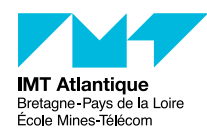

TP - Routage IP F2B407B 2018-2019

# **Objectifs**

L'objectif de ce travail est de permettre aux étudiants de mieux comprendre d'une part le routage statique IP, et d'autre part le fonctionnement des protocoles de routage à vecteurs de distance en manipulant quelques routeurs dans le laboratoire. Le travail comporte une phase de configuration des routeurs et des machines qui constituent le réseau et une phase d'analyse des protocoles de routage, en particulier du protocole RIP.

# **1 Introduction**

Le routage IP consiste à définir la manière dont les paquets IP doivent être acheminés d'une machine source à une machine destination. Un routeur IP est un équipement permettant aux paquets IP de circuler entre des réseaux hétérogènes ou des réseaux de même type mais comportant un grand nombre de machines. Il extrait et insère des paquets dans les trames de la couche liaison. Il est en quelque sorte un relais qui « travaille » au niveau de la couche réseau : il analyse l'adresse IP de destination de chaque paquet reçu et décide sur quelle ligne de sortie il doit l'envoyer. L'algorithme permettant au routeur de choisir sur quelle ligne de sortie il doit envoyer un paquet est l'algorithme de routage. Il repose pour cela sur l'utilisation d'une table de routage stockée dans tout routeur (et machine).

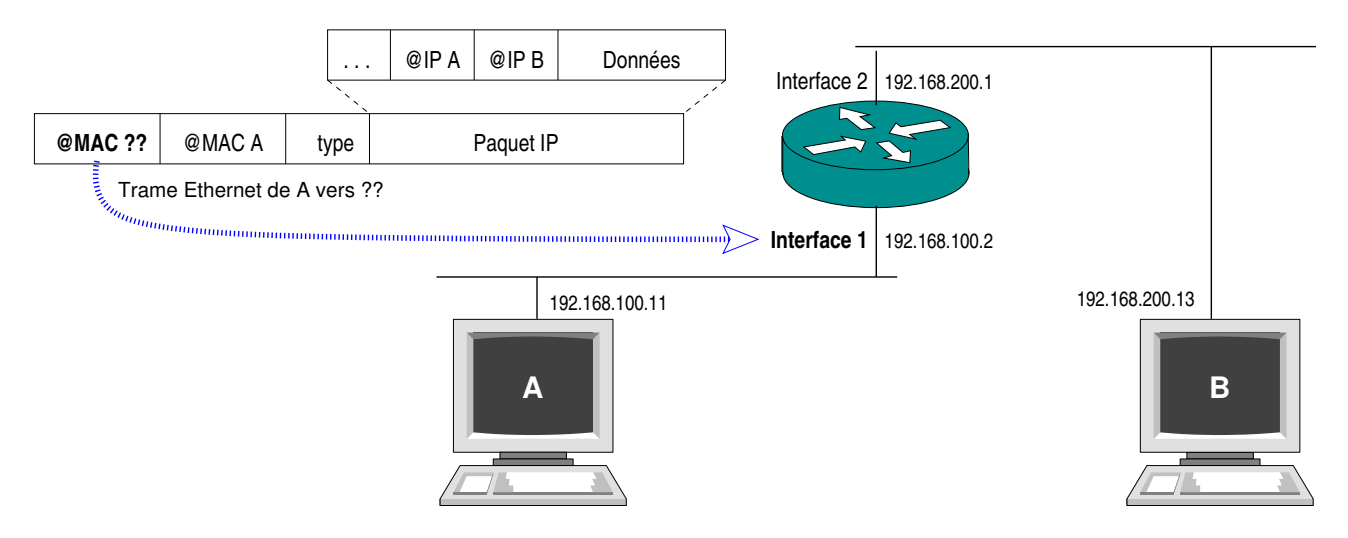

Figure 1 – Problématique du routage IP

<span id="page-0-0"></span>La figure [1](#page-0-0) illustre la problématique du routage IP. Considérons une machine A qui veut envoyer un paquet IP à une machine B située derrière un routeur. Cette machine A va forger une trame ethernet pour porter le paquet IP. Mais quelle adresse MAC de destination employer ? Pas celle de B puisque B est sur un autre segment Ethernet. Réponse : il lui faut utiliser l'adresse MAC de l'interface du routeur qu'elle voit. (Notons que cette adresse MAC est en fait obtenue à la volée par une requête ARP à partir de l'adresse IP du routeur, qui elle est mémorisée dans la table de routage de A.)

# **1.1 Matériel**

Pour ce TP, vous disposez de trois routeurs Cisco 1841 reliés entre eux par des liaisons Ethernet tel qu'illustré sur la figure [2.](#page-1-0) Chacun des routeurs fournit les fonctionnalités nécessaires à effectuer l'acheminement de paquets entre deux machines. Ces fonctionnalités sont en grande partie configurables.

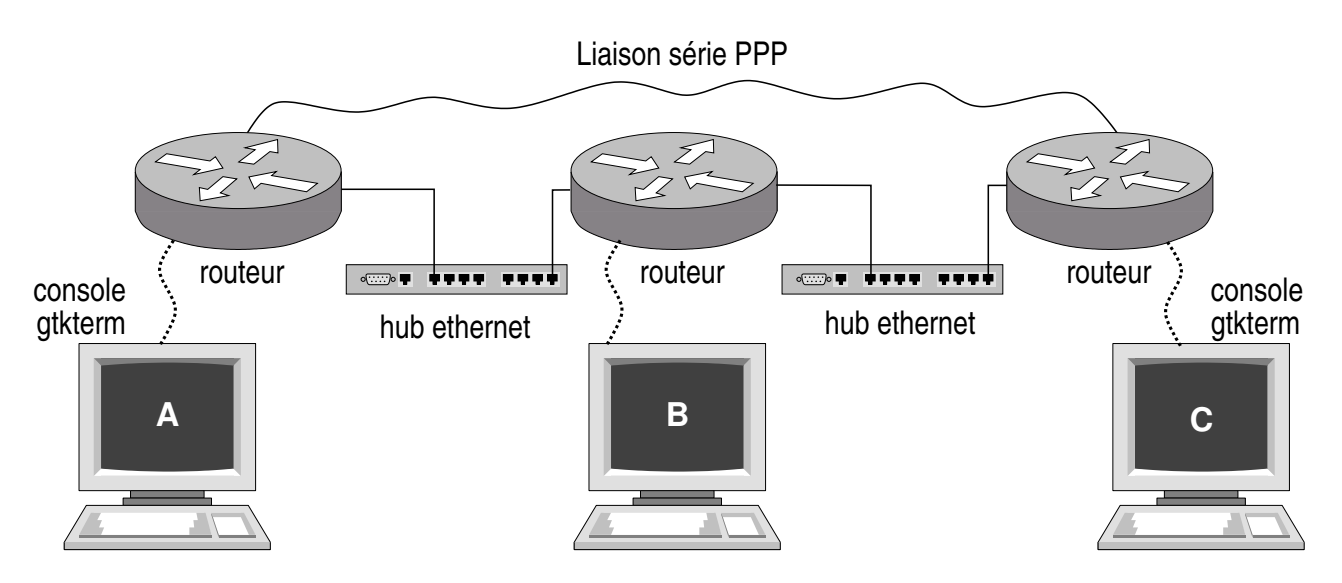

Figure 2 – Topologie initiale du réseau : seuls les routeurs sont branchés

<span id="page-1-0"></span>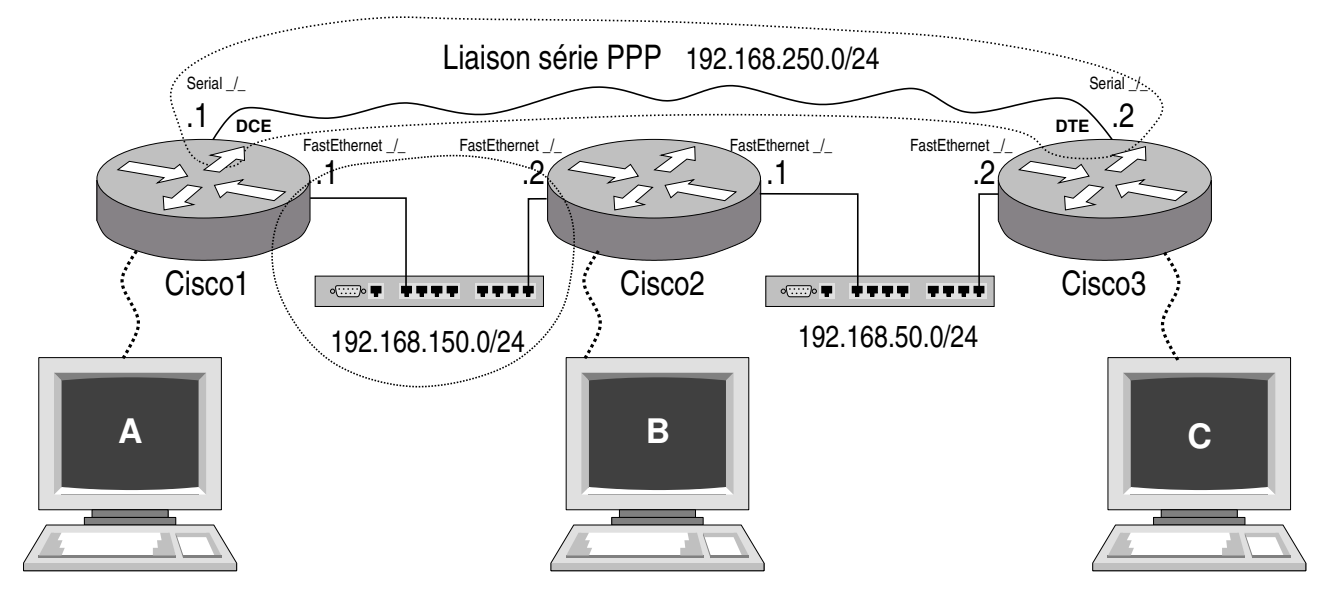

Figure 3 – Topologie intermédiaire du réseau : les routeurs sont configurés

<span id="page-1-1"></span>Trois machines A, B et C sont également à votre disposition chacune étant reliée à un routeur par une interface série. Elles s'exécutent sous le système d'exploitation Linux et serviront de terminaux pour la configuration des routeurs.

Dans un premier temps on interconnectera les routeurs (questions [2.1](#page-2-0) et [2.2,](#page-2-1) voir figure [3\)](#page-1-1), puis on ajoutera les machines terminales PC dans ce réseau (question [2.3,](#page-3-0) voir figure [4\)](#page-3-1). Ne cherchez pas à faire tout à la fois !

# **1.2 Logiciel**

Les machines Linux peuvent jouer deux rôles :

- console de commande des routeurs auxquels elles sont reliées par une liaison série (RS232). Pour cela on doit lancer le logiciel gtkterm, et appuyez sur la touche Entrée. (Il s'agit d'un émulateur de terminal VT100 sur liaison série. On peut utiliser également minicom picocom screen cu... Sous MS-Windows il y a Hyperterminal) ;
- station normale sur le résau. À cette fin il faudra vérifier qu'elles soient accessibles et que leur routage soit correct.

Sur les routeurs, le système d'exploitation utilisé est l'IOS (*Internetworking Operating System*). Il s'agit d'un système spécialisé offrant une palette très importante de commandes permettant la configuration des routeurs. Le nombre de commandes possible étant très important, nous n'allons pas vous donner la liste exhaustive mais vous faire découvrir au fur et à mesure les commandes qui seront nécessaires à la réalisation du TP. Néanmoins, vous trouverez une description de l'ensemble de commandes utilisées en annexe [A.](#page-7-0)

*Return*↵ cisco1> cisco1> enable Password: cisco#

Le mot de passe vous sera donné en séance.

**Remarque :** l'IOS impose, pour la configuration par ligne série *Console*, de travailler à 9600 bauds, avec 1 bit stop, pas de parité, 8 bits pour le codage des informations, et sans contrôle de flux. Il faut donc s'assurer que cette configuration est mise en place entre chaque machine et le routeur correspondant. Pour ce faire lancer le logiciel gtkterm et allez dans le menu Configuration / Port.

# **2 Configuration des interfaces réseaux**

## <span id="page-2-0"></span>**2.1 Configuration initiale**

Avant de commencer à modifier la configuration des routeurs, vous allez visualiser la configuration en cours. Utilisez pour cela la commande show. Elle donne des informations sur la configuration actuel du routeur. Elle comprend de nombreux paramètres. Utilisez "show ?" pour connaître les possiblités de visualisation.

Typiquement :

```
cisco1# show running-config
```
### **Questions :**

- 1. Quelles sont les interfaces présentes ?
- 2. Comment sont-elles configurées ?
- 3. À quoi sont-elles raccordées ? (reportez leur nom sur la figure [4\)](#page-3-1)

## <span id="page-2-1"></span>**2.2 Configuration des routeurs**

Vous allez commencer la modification de la configuration des routeurs. Configurez les interfaces réseaux des routeurs afin de leur assigner une adresse IP. Pour ce faire, vous devez travailler sur les routeurs en mode super-utilisateur (utilisateur root). La commande enable de l'IOS permet de passer à ce mode. Un mot de passe vous est demandé par le système. Il vous sera donné en début de séance.

### **2.2.1 Configuration des interfaces**

La configuration d'une interface se fait de la manière suivante :

```
cisco1# configure terminal
cisco1(config)# interface nom_interface_à_configurer
cisco1(config-if)# ip address adresse_ip masque_réseau
cisco1(config-if)# no shutdown
cisco1(config-if)# exit
cisco1(config)# exit
cisco1#
```
La première ligne met le routeur en mode configuration via la ligne série qui le connecte à une machine Linux. La deuxième ligne demande à configurer l'interface réseau passée en paramètre. L'adresse IP que vous assignez dans la troisième ligne doit être en accord avec les numéros de réseaux indiqués sur la figure [2.](#page-1-0) Lorsque cette opération est effectuée, la quatrième ligne demande au routeur de tenir compte de cette nouvelle configuration.

Pour afficher un résumé de la configuration IP de vos interfaces : cisco1# show ip interface brief

**Remarque :** les routeurs Cisco sur lesquels vous travaillez ont quatre interfaces réseaux : deux interfaces Ethernet et deux interfaces série. Les deux premières sont désignées sous le nom de FastEthernet 0/0 et FastEthernet 0/1 ; et les interfaces série sous les noms de Serial 0/0/0 et Serial 0/0/1.

Après configuration, vérifier le fonctionnement des interfaces des routeurs à l'aide de la commande ping :

cisco1# ping *adresse\_ip*

- 1. Le routeur Cisco1, peut-il accéder à l'interface .2 du routeur Cisco2 ?
- 2. Pourquoi ?
- 3. Et à l'interface .1 du routeur Cisco2 ?
- 4. Pourquoi ?

## **2.2.2 Configuration d'une ligne série entre deux routeurs**

Sur la ligne série qui relie les routeurs Cisco1 et Cisco3, nous voulons utiliser le protocole PPP afin de pouvoir véhiculer des paquets IP. La suite de commandes à effectuer pour la configuration de cette interface est légèrement différente de celle pour la configuration des interfaces Ethernet. De plus, selon que le routeur agit en tant que DCE (*Data Circuit-terminating Equipment*, p.ex. un modem RTC) ou que DTE (*Data Terminal*  $Equipment$ , p.ex. un PC $)^1$  $)^1$ , les commandes à exécuter peuvent changer. Pour le routeur DCE :

```
cisco1# configure terminal
cisco1(config)# interface serial 0/0/0
cisco1(config-if)# encapsulation ppp
cisco1(config-if)# clock rate 64000
cisco1(config-if)# ip address adresse_ip masque_réseau
cisco1(config-if)# no shutdown
cisco1(config-if)# exit
cisco1(config)# exit
cisco1#
```
### **Remarques :**

— Lorsqu'il s'agit du routeur DTE, alors la configuration de l'horloge *ne doit pas* être effectuée.

— Il est important de paramétrer en premier l'interface côté DCE *avant* de paramétrer l'interface DTE. Vérifier le fonctionnement de la ligne série à l'aide de la commande ping. En cas d'échec, recommencez une seconde fois le paramétrage des deux interfaces séries, côté DCE puis DTE, en respectant scrupuleusement les indications.

## <span id="page-3-0"></span>**2.3 Configuration des machines terminales**

Les trois PC dont vous disposez vont jouer le rôle de machines terminales vis-à-vis de notre réseau. Cependant, elles ne sont ne sont pas correctement reliées à ce réseau. Vérifiez, et au besoin reliez ces machines par des liaisons Ethernet tel qu'illustré sur la figure [4,](#page-3-1) c.-à.d. débranchez leur interface eth0 et rebranchez-la sur votre propre réseau. Pour cela vous aurez besoin de hub, câbles, câbles croisés, etc. Au besoin, demandez aux encadrants.

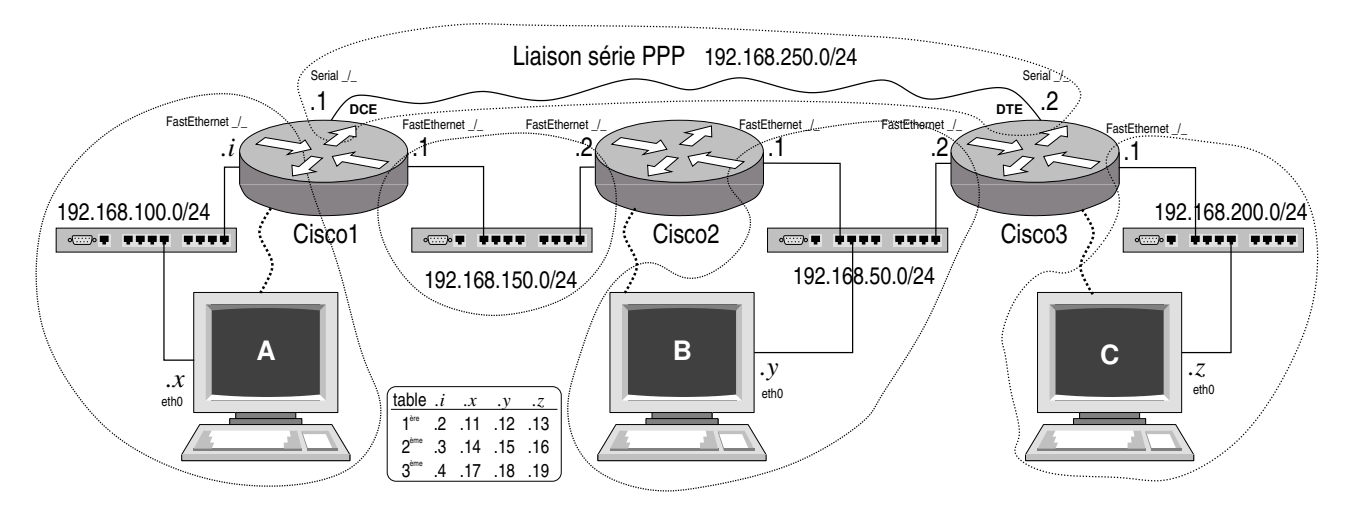

Figure 4 – Topologie définitive du réseau : on intègre les PC

<span id="page-3-1"></span>Les machines s'exécutant sous le système d'exploitation Linux, la configuration des interfaces est effectuée à l'aide de la commande ifconfig. Le fonctionnement détaillé de cette commande peut être obtenu en utilisant la

<span id="page-3-2"></span><sup>1.</sup> Pour savoir si le port série du routeur doit être considéré comme DTE ou comme DCE, lisez l'étiquette du câble bleu branché dessus.

commande man. Les adresses IP que vous affecterez aux interfaces seront cohérents avec la numérotation réseau de la figure [4.](#page-3-1) Reportez-vous notamment à la petite table de la figure [4](#page-3-1) qui précise le dernier numéro de leur adresse IP en fonction de leur position dans la salle et sur chaque table (on aura ainsi .11, .12, .13, etc.).

Vérifier le fonctionnement des interfaces réseaux à l'aide de la commande ping. (Sur les routeurs faites simplement ping, et sur les PCs faites plutôt ping -n.)

**Remarque :** à l'image du travail sur les routeurs, vous devrez travailler en mode super-utilisateur sur les machines. Le mot de passe vous sera communiqué en début de séance.

### **Question :**

- 1. La machine A peut-elle communiquer avec la machine B ?
- 2. Pourquoi ?

# **3 Routage statique**

### **3.1 Configuration des routeurs**

Comme mentionné en introduction, l'algorithme de routage repose sur l'utilisation de tables maintenues par les routeurs. Chaque ligne d'une table de routage contient entre autres les informations de la table figure [5.](#page-4-0) Les deux premières lignes indiquent que pour les réseaux 192.168.1.0 et 192.168.2.0 le routeur a une route directe. Par contre, pour atteindre le réseau 192.168.3.0, le routeur doit envoyer les paquets via l'interface 192.168.250.2.

| Réseau destination | Masque (bits) | Interface     | Port               | Flag |
|--------------------|---------------|---------------|--------------------|------|
| 192.168.1.0        | 24            |               | FastEthernet $0/1$ | D.C. |
| 192.168.2.0        | 24            |               | FastEthernet $0/0$ | D.C. |
| 192.168.3.0        | 24            | 192.168.250.2 | Serial $0/0$       |      |

<span id="page-4-0"></span>Figure 5 – Exemple de table de routage d'un routeur Cisco

Une première approche pour remplir les tables de routage est de le faire manuellement. Ceci peut être effectué à l'aide de la commande ip route de l'IOS. En plus de ce remplissage de tables, pour qu'un routeur effectue du routage, celui-ci doit être activé (commande ip routing).

Établissez un plan de routage et configurez les routeurs pour l'assurer. Pour ce faire la suite des opérations à réaliser est la suivante :

```
cisco1# configure terminal
cisco1(config)# ip route réseau_destination masque_réseau_destination
                                             IP_de_l'interface_du_routeur_où_il_faut_envoyer
cisco1(config)# ip routing
cisco1(config)# exit
cisco1#
```
**Remarque :** la commande ip route doit évidemment être exécutée pour chaque entrée que l'on veut créer dans la table de routage. Une commande intéressante est show ip route qui montre l'état de la table de routage d'un routeur. Par ailleurs, pour annuler une commande ip route malheureuse il suffit de la refaire en la précédant de no.

Notez que la route par défaut a pour destination 0.0.0.0 et pour masque 0.0.0.0.

Vérifier que tous les routeurs sont accessibles (utilisez la commande ping de l'IOS). Est-ce que les machines le sont ? Quelle est la table de routage des machines ? (commande route -n sur Linux). Si ce n'est pas le cas, les machines ne sauront pas par où passer pour répondre aux ping... d'où la question suivante...

Repérez la route suivie par un paquet entre deux machines (commande traceroute aussi bien sur les machines que sur les routeurs). Coupez cette route en enlevant le câble. Faites communiquer les deux machines (faites un ping d'une machine à l'autre). Que constatez-vous ? Rétablir la liaison et vérifier si le routage est rétabli.

# **3.2 Configuration des machines terminales**

Même une machine terminale doit faire du routage ! Même si elle n'est raccordée qu'à un seul réseau, il faut préciser quel est le routeur sur ce réseau qui lui permettra de joindre le reste du monde (la route par défaut). Les PC étant sous Linux, on utilise la commande route (lisez le man) :

```
route -n
route add -net <destination+mask> gw <gateway>
ou :
route add default gw <gateway>
```
**Agrégation de routes :** Est-ce que vos tables de routage sont *optimales* ? Si vous avez plusieurs routes qui ont des destinations différentes et passent par la même gateway, peut-être qu'il y a moyen de n'écrire qu'une seule route ! Si le *début* (préfixe) des adresses de destination est le même, on peut les factoriser en raccourcissant leur netmask. Parfois ce n'est pas possible.

Vérifiez.

...et pensez à *la route par défaut*.

# **4 Routage dynamique**

Le routage dynamique met en oeuvre un protocole de communication entre les routeurs, chacun d'eux informant son voisin des réseaux auxquels il se trouve connecté. Les protocoles de routage avec vecteurs de distance (ex. : RIP, BGP) et à états de liaison (ex. : OSPF) ont été vus au cours. Dans le cadre de ce TP, nous considérons le protocole RIP.

## **4.1 RIP : Routing Information Protocol**

RIP est un protocole de routage utilisant les vecteurs de distance, comme vu au cours théorique. Avec RIP, les vecteurs de distance sont transmis à l'intérieur de TPDUs UDP. La version de RIP utilisée dans le cadre de ce travail est la version 1. RIP utilise le numéro de port 520. La métrique utilisée par RIP pour mesurer la valeur des différentes routes est une métrique très simple : le nombre de sauts. Le nombre de sauts (*hop count*) est le nombre de routeurs intermédiaires que traverse une route. Un réseau directement connecté a une métrique égale à zéro. La métrique d'une route peut atteindre 15 au maximum, ce qui implique que RIP ne peut être utilisé que dans un réseau où le nombre maximum de sauts entre des machines est de 15. La métrique spéciale de 16 correspond à une valeur infinie et indique qu'il n'existe aucune route vers l'adresse IP de destination.

RIP met régulièrement à jour les tables de routage en envoyant des vecteurs RIP aux interfaces des réseaux spécifiés. Toutes les 30 secondes (par défaut) une partie ou l'intégralité de la table de routage est envoyée aux routeurs adjacents. La table de routage est soit envoyée par diffusion (par exemple sur un Ethernet), soit envoyée à l'autre extrémité d'une liaison point à point.

La convergence de l'algorithme RIP est malheureusement très lente. Chaque route possède en effet un timeout associé. Un système exécutant RIP trouvant une route qui n'a pas été mise à jour depuis 3 minutes donne à la métrique correspondante la valeur infinie (16) et marque la route pour destruction. Puisque par défaut, un routeur émet un message RIP toutes les 30 sec, il faut avoir manqué 6 mises à jour de la part du routeur qui a signalé cette route. Si après 240 secondes le routeur n'a toujours pas reçu de vecteurs RIP, la route est supprimée de la table de routage.

Durant cette phase de convergence de l'algorithme RIP, comme vu au cours théorique, des boucles de routage peuvent survenir. Vous serez amené à étudier ce problème dans le cadre de ce TP.

#### **4.2 Fonctionnement de base du protocole RIP**

Vous allez maintenant configurer les routeurs pour l'utilisation du protocole RIP pour la gestion des tables de routage. Pour ce faire, vous devez d'abord supprimer toutes les entrées des tables de routage des routeurs à l'aide de la commande no ip route de l'IOS. Par exemple, la commande suivante supprime la route pour le réseau 192.168.1.0/24 :

cisco1(config)# no ip route 192.168.1.0 255.255.255.0 192.168.2.1

Une fois cette réinitialisation effectuée, vous pouvez activer le protocole RIP sur tous les réseaux de la figure [4,](#page-3-1) c'est-à-dire, les réseaux 192.168.50.0/24, 192.168.100.0/24, 192.168.150.0/24, 192.168.200.0/24 et 192.168.250.0/24. Ceci doit être effectué à l'aide de la commande network. Par exemple, pour le routeur Cisco 1, les commandes à utiliser sont les suivantes :

```
cisco1(config)# router rip
cisco1(config-router)# network 192.168.100.0
cisco1(config-router)# network 192.168.150.0
cisco1(config-router)# network 192.168.250.0
```
**Remarque :** en cas d'erreur, vous pouvez recommencer la configuration de RIP pour un routeur en réintroduisant la commande router rip suivie du nombre de commandes network *adresse\_réseau\_IP* nécessaires. Vous pouvez désactiver le protocole RIP pour le réseau w.x.y.z via la commande no network *w.x.y.z* .

Vous pouvez vérifier votre configuration actuelle en exécutant les commandes show running-config, show ip route rip, show ip rip database, show ip protocols.

Vérifiez l'accessibilité des machines et des routeurs. Affichez la table de routage de chacun des routeurs.

Repérez le chemin suivi par un paquet entre deux machines avec des traceroute. [2](#page-6-0) Sur les machines Linux, vous pouvez également utiliser des ping -R. (Cette option positionne l'option IP RECORD\_ROUTE qui demande à chaque routeur de bien vouloir enregistrer son adresse IP dans le paquet qui le traverse ; peu de routeurs honorent cette option, mais nos Cisco le font.) Observez les routes suivies et les temps d'aller-retour.

Analysez les paquets RIP qui sont envoyés par les routeurs : quelles sont la source et destination de ces paquets, le type de paquet RIP, le nombre de routes publiées, la liste et le coût de ces routes. Pour cela, utilisez le logiciel wireshark sur les machines. Notez quelle est l'interface sur laquelle le routeur Cisco 3 envoie un paquet dont le réseau destination est 100 ainsi que la métrique pour ce réseau sur Cisco 3.

### **4.3 Fonctionnement de RIP en cas de panne du réseau**

Dans cette dernière partie, vous allez étudier l'effet des pannes sur le protocole RIP. Pour cela, coupez la ligne série (défaites la prise au milieu du câble) et visualisez les paquets RIP échangés entre les routeurs Cisco 2 et Cisco 3 ainsi qu'entre Cisco 3 et la machine C. Comment l'annonce de la coupure est-elle publiée ?

Regardez la table de routage de Cisco 2 et Cisco 3. Que constatez-vous ? Quel est le nouveau routage ? Rétablissez la liaison et vérifiez si le routage d'origine est rétabli.

### **4.4 Routage dynamique ponctuel**

Indépendamment des algorithmes de routage dynamique tels que RIP mis en œuvre au niveau des routeurs, le protocole IP propose un mécanisme de re-routage ponctuel : les messages ICMP Redirect. Lorsqu'une machine s'adresse à un routeur et que celui-ci en connaît un meilleur, d'une part il route le paquet comme on lui a demandé, mais d'autre part il annonce à l'émetteur l'adresse du routeur meilleur qu'il connaît. L'émetteur peut alors (ou non) utiliser cette information de routage pour les paquets qui suivent : soit de manière purement ponctuelle, soit de manière permanente en ajoutant cette information dans sa table de routage (à condition qu'il y ait sur la machine un daemon pour le faire, typiquement un agent de routage dynamique, et à condition d'avoir confiance en ce type de messages finalement assez facile à usurper).

Mise en œvre : la machine B est sur un réseau où deux routeurs sont présents. Supposons que la route par défaut de la machine B soit via Cisco2. Démarrez wirshark et faites un ping vers la machine C (ou vers Cisco1 si la route par défaut est Cisco3). Regardez par où passe la première requête ping (quelle est l'adresse mac de destination ?). Voyez le message ICMP Redirect, et regardez les requêtes ping suivantes (quelle est l'adresse mac de destination ?). Est-ce que la machine B en a tenu compte ?

Pour comprendre dans les détails la gestion des informations de routage sous Linux : [https://vincent.](https://vincent.bernat.im/fr/blog/2011-ipv4-route-cache-linux) [bernat.im/fr/blog/2011-ipv4-route-cache-linux](https://vincent.bernat.im/fr/blog/2011-ipv4-route-cache-linux)

<span id="page-6-0"></span><sup>2.</sup> Notez que IP œuvrant par *commutation de paquets* chaque paquet suit sa propre route. Ainsi, en toute rigueur, traceroute ne donne pas *la route* mais des étapes intermédiaires possibles en repérant quels les routeurs traversés par les paquets et le nombre de sauts.

# <span id="page-7-0"></span>**Quelques commandes de manipulation des routeurs**

Ce travail utilise des routeurs Cisco 1841. Chaque routeur est équipé d'un certain nombre de ports d'entrées-sorties. Évoquons rapidement le port conso1e pour l'administrer via un terminal RS2[3](#page-7-1)2 <sup>3</sup>, et le port aux pour brancher des équipements auxiliaires. Intéressons nous plus spécifiquement aux ports réseau. Les routeurs disposent de deux ports Ethernet numérotés 0/0 et 0/1. Ils sont équipés également de deux slots pour insérer des cartes d'extension. Ces slots portent les numéros 0 et 1. Dans chaque routeur, une carte d'extension est installée sur le slot 0 et comporte deux ports pour la communication via une ligne série. Ils sont numérotés 0/0/0 et  $0/0/1$ .

La documentation complète de configuration de ces routeurs est disponible sur Internet [\[1\]](#page-10-0). Dans le cadre de ce travail, nous nous limitons à quelques commandes qui sont décrites dans ce chapitre. Pour une description plus complète des commandes, voir [\[2\]](#page-10-1).

Les routeurs fonctionnent dans trois modes différents : les modes *exec*, *exec privilégié* et *global configuration*. Le mode *exec* permet d'exécuter quelques commandes de base, mais sans modifier la configuration du routeur. Le mode *exec privilégié* permet de modifier certains paramètres du routeur et d'accéder à des commandes complémentaires. Le mode *global configuration* permet lui de modifier complètement la configuration du routeur. On peut voir le mode exec comme étant destiné à l'utilisateur normal tandis que les modes exec privilégié et global configuration sont destinés au gestionnaire du routeur.

### **A.1 Mode exec**

Ce mode permet essentiellement de visualiser l'état des routeurs et d'exécuter quelques commandes simples. C'est le mode par défaut dans lequel on se trouve après s'être connecté sur le routeur. À tout instant, le routeur peut indiquer les commandes utilisables en réponse à la touche ? . Cette touche peut également être utilisée pour obtenir de l'aide sur les paramètres d'une commande.

Exec commands:

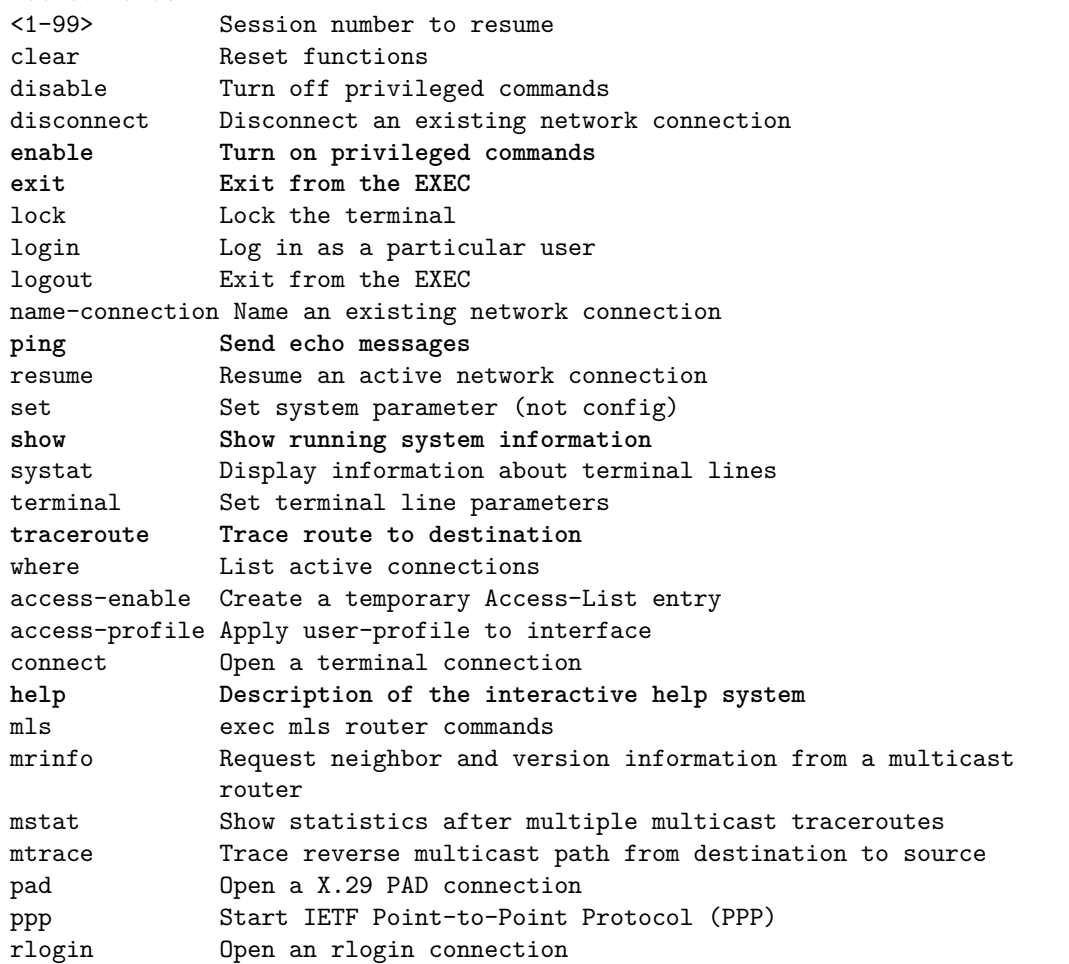

<span id="page-7-1"></span>3. Un PC doté du logiciel minicom et relié via son port série au port console joue ce rôle de terminal d'administration.

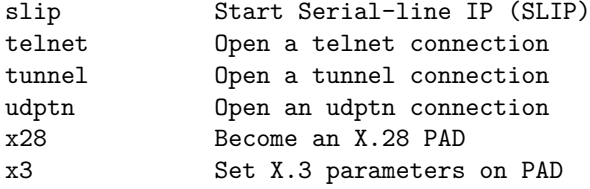

La liste ci-dessus reprend les commandes disponibles en mode exec. Les plus intéressantes dans le cadre de ce travail sont :

**help** : aide en ligne.

**exit** : quitte la session avec le routeur.

**enable** : permet de passer en mode exec privilégié.

- **ping** : équivalent de la commande Unix du même nom. Faire ping sans paramètres pour voir la liste des paramètres.
- **traceroute** : équivalent de la commande Unix du même nom. Faire traceroute sans paramètres pour voir la liste des paramètres.

**show** : obtenir des informations sur le routeur.

La commande show comprend de nombreux paramètres. Parmi ceux-ci, les plus utiles en mode exec sont show running-config qui permet de visualiser la configuration actuelle du routeur et show interfaces pour visualiser les différentes interfaces. D'autres paramètres sont accessibles en mode exec privilégié.

Exemple de configuration de l'interface FastEthernet 0/0 d'un routeur Cisco :

```
cisco1# show interface FastEthernet 0/0
FastEthernet0/0 is up, line protocol is up
 Hardware is AmdFE, address is 0001.429d.6a01 (bia 0001.429d.6a01)
 Internet address is 192.168.2.41/24
 MTU 1500 bytes, BW 10000 Kbit, DLY 1000 usec,
 reliability 255/255, txload 1/255, rxload 1/255
 Encapsulation ARPA, loopback not set
 Keepalive set (10 sec)
 ARP type: ARPA, ARP Timeout 04:00:00
 Last input 00:00:00, output 00:00:00, output hang never
 Last clearing of "show interface" counters never
 Queueing strategy: fifo
 Output queue 0/40, 0 drops; input queue 0/75, 18 drops
 5 minute input rate 1000 bits/sec, 1 packets/sec
 5 minute output rate 1000 bits/sec, 1 packets/sec
 145463 packets input, 26204491 bytes, 0 no buffer
 Received 134695 broadcasts, 0 runts, 0 giants, 0 throttles
 1 input errors, 1 CRC, 1 frame, 0 overrun, 0 ignored
 0 input packets with dribble condition detected
 168756 packets output, 16028646 bytes, 0 underruns
 28 output errors, 2 collisions, 1 interface resets
 0 babbles, 0 late collision, 29 deferred
 28 lost carrier, 0 no carrier
 0 output buffer failures, 0 output buffers swapped out
```
Une autre variante intéressante de la commande show est show ip route. Cette commande permet de visualiser le contenu de la table de routage du routeur.

Exemple de table de routage sur un routeur Cisco :

```
cisco1# show ip route
R 192.168.4.0/24 [120/1] via 192.168.2.76, 00:00:04, FastEthernet0/1
 [120/1] via 192.168.3.201, 00:00:04, FastEthernet0/0
R 192.168.5.0/24 [120/1] via 192.168.2.100, 00:00:04, FastEthernet0/1
C 192.168.3.0/24 is directly connected, FastEthernet0/0
C 192.168.2.0/24 is directly connected, FastEthernet0/1
S 192.168.9.0 [1/0] via 192.168.3.20
```
Cette table de routage s'interprète de la façon suivante. La lettre dans la première colonne indique le type de route (R : route annoncée par le protocole RIP, C : réseau directement connecté, S : route statique). L'examen de la ligne «R 192.168.5.0 [120/1] via 192.168.2.100, ...» nous fournit les renseignements suivants :

- le protocole de routage utilisé pour annoncer cette route est RIP
- le réseau destination est le  $192.168.5.0$  (masque de 24 bits)
- la distance administrative est de 120
- la métrique de la route est 1
- le slot du routeur permettant de rejoindre ce réseau est le 192.168.2.100
- le slot sur lequel on doit envoyer les paquets est le FastEthernet 0/1

La distance administrative n'est pas utilisée dans le cadre de ce travail, nous nous contenterons de la métrique associée à la route. Celle-ci correspond au nombre de «sauts», de routeurs, qu'il faut traverser pour arriver au réseau destination.

## **A.2 Mode exec privilégié**

Toutes les commandes possibles de l'IOS sont accessibles en mode exec privilégié y compris de passer en mode global configuration. Le passage en mode exec privilégié se fait avec la commande enable. (On en ressort avec disable).

Lorsque le routeur se trouve en mode exec privilégié, son prompt devient «#».

## **A.3 Mode global configuration**

On peut entrer dans ce mode grâce à la commande configure terminal. Ce mode permet de changer la configuration courante du routeur. On quitte le mode global configuration en utilisant la commande exit.

Ce mode permet de réaliser les opérations principales relatives à la configuration du routeur et des protocoles de routage. Parmi les nombreuses commandes disponibles dans ce mode, vous devrez utiliser notamment les commandes de configuration des interfaces du routeur ainsi que les commandes de configuration des protocoles de routage.

#### **A.3.1 Commandes de configuration d'interfaces**

La configuration des interfaces se fait interface par interface. Pour configurer l'interface FastEthernet 0/0 d'un routeur, utilisez les commandes suivantes :

**interface FastEthernet 0/0** : permet d'accéder à la configuration de l'interface FastEthernet 0/0

- **ip** : ensemble des commandes de configuration du protocole IP sur l'interface courante. ip ? vous fournira la liste des commandes possibles, mais seules quelques unes d'entre elles sont utiles pour le TP. Parmi celles-ci :
	- **ip address** *adresse masque* : permet de spécifier l'adresse IP de cette interface ainsi que son masque de sous-réseau
- **shutdown** : permet de désactiver une interface. La commande à utiliser pour activer une interface est no shutdown. Sur un routeur Cisco, la commande no *commande paramètres* permet de supprimer l'effet d'une commande antérieure. Par exemple, pour supprimer une adresse IP insérée précédemment, il suffit d'utiliser la commande no ip address 192.168.1.1 255.255.255.0
- **exit** : permet de revenir au niveau précédent de configuration.

La configuration des interfaces série est un petit peu différente de celle des interfaces Ethernet. Pour configurer l'interface série d'un routeur Cisco, faites les commandes suivantes :

**interface Serial**  $0/0/0$  : permet d'accéder à la configuration de l'interface Serial  $0/0$ 

- **encapsulation** : ensemble de commandes permettant de spécifier le type de protocole utilisé sur une interface. Dans le cadre du TP, vous utiliserez le protocole HDLC sur l'interface série.
- **clock rate** : permet de configurer la fréquence d'envoie de données sur une ligne série. Cette commande doit donc être exécutée coté DCE (*Data Circuit Equipment*, équipement connecté sur la ligne)

Ces commandes étant effectuées, il faut ensuite assigner une adresse IP et activer l'interface. Ceci est faite en utilisant les mêmes commandes que pour la configuration d'une interface Ethernet.

#### **A.3.2 Commandes de configuration du routage**

Après avoir configuré toutes les interfaces du routeur, il est possible de manipuler notamment les tables de routage. Deux types de routage sont utilisables. Le premier est le routage statique où les tables de routage sont configurées manuellement sur chaque routeur du réseau. Le second est le routage dynamique où un protocole de routage est utilisé pour distribuer les routes dans l'ensemble du réseau.

Le routage statique est supporté avec notamment les commandes ip routing et ip route. La première active les possibilités de routage. La deuxième prend quatre paramètres : le réseau destination, le masque de ce réseau, l'adresse IP du routeur passerelle et enfin la métrique associée à cette route. Par exemple, la commande

cisco1(config)# ip route 192.168.1.0 255.255.255.0 192.168.3.240 10

permet d'insérer une route pour le réseau 192.168.1.0 avec un masque de 24 bits et en utilisant le routeur 192.168.3.240 et avec une métrique de 10. Pour supprimer cette route de la table de routage, il suffit d'utiliser la commande

cisco1(config)# no ip route 192.168.1.0 255.255.255.0 192.168.3.240 10

L'utilisation des protocoles de routage dynamique se fait en activant le protocole de routage par l'intermédiaire de la commande router. Par exemple, router rip active la version 1 du protocole RIP sur le routeur. Une fois le protocole de routage activé, le routeur est prêt à accepter les messages RIP venant d'autres routeurs du réseau. Un routeur n'annoncera des routes avec le protocole RIP que si chaque route à annoncer est explicitement spécifiée. Cela se fait avec la commande network. Par exemple, les commandes ci-dessous permettent au routeur Cisco1 d'annoncer à l'ensemble du réseau qu'il parvient à joindre le réseau 192.168.0.0.

```
cisco1(config-if)# ip address 192.168.0.1 255.255.255.0
cisco1(config-if)# exit
cisco1(config)# router rip
cisco1(config-router)# network 192.168.0.0
```
Outre l'annonce de routes, il est possible de configurer certains paramètres opérationnels du protocole RIP. Par défaut, un routeur RIP envoie ses vecteurs de distance toutes les trente secondes. Ce délai peut être modifié grâce à la commande timers basic.

### **A.4 tips & tricks**

Voici quelques combinaisons de touches (non documentées) Cisco.

### **A.4.1 Sur la ligne de commande**

- Ctrl-A : déplace le curseur en début de ligne
- Ctrl-E (end) : déplace le curseur en fin de ligne
- Ctrl-B (backward) : déplace le curseur de un caractère à gauche
- Ctrl-F (forward) : déplace le curseur de un caractère à droite
- Esc-B : recule d'un mot
- Esc-F : avance d'un mot

#### **A.4.2 Pour stopper un ping**

Lorsque l'on tape un mot non reconnu comme une commande, Cisco l'interprète comme un nom de machine et fait un ping 30 fois dessus... ça peut être long.

Pour l'interrompre : Ctrl-Shift-6 deux fois.

Suivant les versioons d'IOS, c'est parfois : Ctrl-Shift-6 puis x

# **Références**

- <span id="page-10-0"></span>[1] *Basic Software Configuration Using the Cisco IOS Command-Line Interface*. [http://www.cisco.com/c/](http://www.cisco.com/c/en/us/td/docs/routers/access/1800/1841/software/configuration/guide/sw/b_cli.html) [en/us/td/docs/routers/access/1800/1841/software/configuration/guide/sw/b\\_cli.html](http://www.cisco.com/c/en/us/td/docs/routers/access/1800/1841/software/configuration/guide/sw/b_cli.html).
- <span id="page-10-1"></span>[2] *Liste des commandes Cisco*. [http://www.cisco.com/en/US/products/ps6350/prod\\_command\\_](http://www.cisco.com/en/US/products/ps6350/prod_command_reference_list.html) [reference\\_list.html](http://www.cisco.com/en/US/products/ps6350/prod_command_reference_list.html).